# **I UVOD**

## **I.1 ORGANIZACIJA I KARAKTERISTIKE**

 'Poslovni asistent' je integralni poslovni informacijski sustav za poduzeća koja se bave trgovačkom, uslužnom, proizvodnom i servisnom djelatnošću. Projektiran je da zadovolji zahtiev za modernom poslovnom aplikacijom koristeći zadnja tehnološka rješenja operativnih sustava i relacijskih baza podataka. To osigurava otvorenost sustava i slobodu u izboru strojne opreme, operativnih sustava i relacijskih baza podataka s jedne strane i jednostavano i za korisnika blisko sučelje za rad s aplikacijama u skladu s dostignutim stupnjem tehnološkog razvoja operativnih sustava. Modularnost i skalabilnost omogućava širenje sustava prema potrebi i zahtjevu korisnika. Na taj način korisnik može postepeno proširivati svoju informatičku podlogu bilo da se radi o novim programskim modulima ili o proširenju sustava, zbog povećanog broja transakcija i obima baze podataka na relacijske baze podataka i veća server računala.

Aplikativni moduli koriste ODBC kao standard za vezu prema bazi podataka što osigurava skalabilnost i promjenljivost cjelokupnog sustava prema želji korisnika odnosno prema njegovoj veličini i financijskim mogućnostima od jednog, dva ili više računala povezanih u mrežu s poslužiteljem bez relacijske baze podataka do malih, velikih i jako velikih sustava zasnovanih na otvorenim sustavima / npr. UNIX/ i modernim relacijskim bazama podataka /Informix, Oracle/.

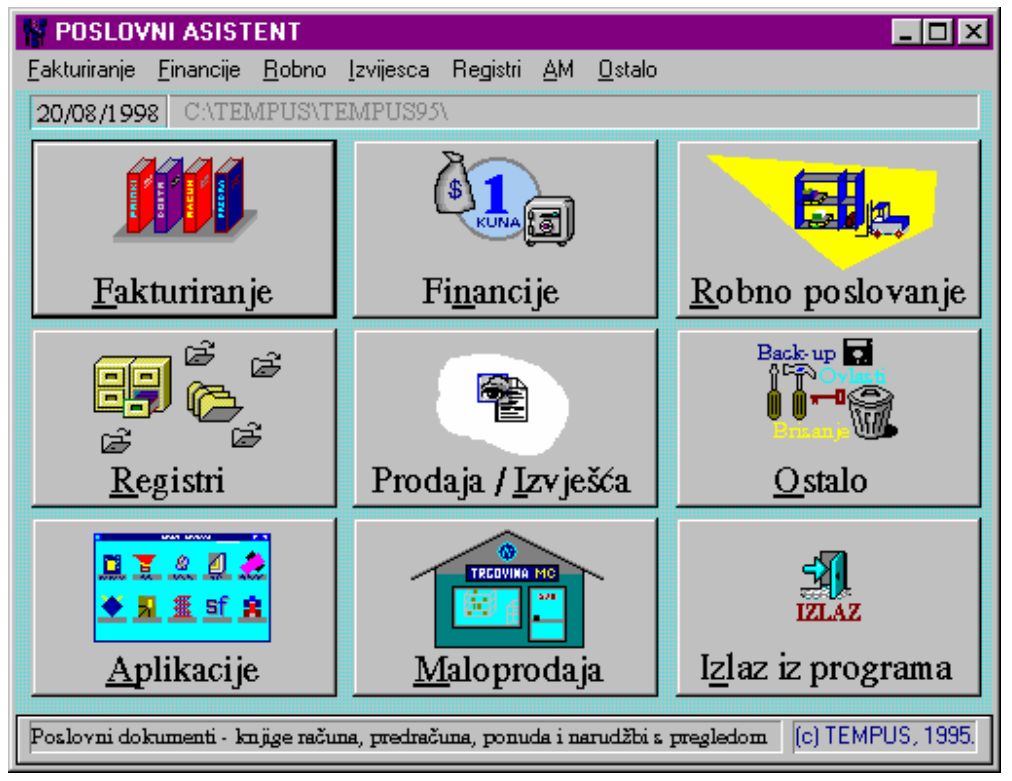

Svi moduli IPIS-a napravljeni su razvojem u 'C' jeziku.

 Sustav se sastoji od temeljnog/osnovnog modula ('Poslovni asistent') koji omogućuje integraciju i pristup svim ostalim modulima sustava (npr. 'Knjiga izlaznih računa', 'Knjiga blagajne', modul za obračun plaće i kadrovsku evidenciju, …). Ukupno zajedno sa raznim izvještajnim aplikacijama ima nekoliko stotina programskih modula.

 Svi aplikativni moduli imaju omogućenu dvostepensku zaštitu pristupa. Prvi nivo zaštite je identifikacijski broj djelatnika i pripadajuća lozinka koji omogućavaju pristup 'Poslovnom asistentu'i dalje drugim modulima. Drugi nivo su ovlasti djelatnika za rad s određenim modulima, pristup izvještajnim modulima ili ograničavanje određenih transakcija unutar pojedinog modula.

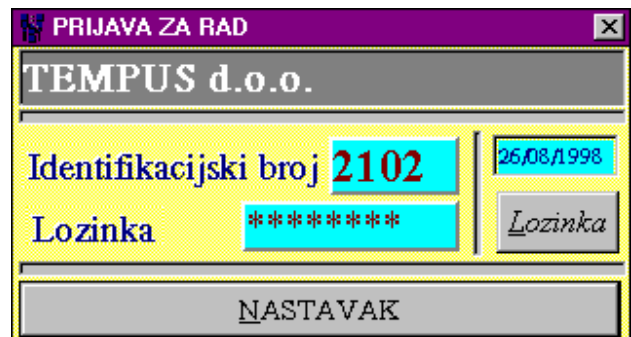

 'Poslovni asistent' ima mogućnost rada s više baza podataka. To znači da osim radne baze imamo mogućnost rada i s test bazom. To osigurava sustav za učenje ili kasnije eventualne simulacije određenih transakcija i poslovne prakse prije uvođenja u život. Ova mogućnost se može koristiti i za organizaciju poslovne evidencije za više poduzeća u istoj radnoj okolini (radne stanice i server) uz jasnu naznaku poduzeća čije podatke ažuriramo ili pregledavamo.

 Informacijski sustav osigurava efikasnu zaštitu podataka kako bi se izbjegle moguće velike štete zbog gubitka podataka uslijed kvarova, krađa ili elementarnih nepogoda. Zaštićeni podaci se mogu vrlo jednostavno i brzo staviti ponovno u funkciju u slučaju potrebe.

 Svi dokumenti se automatski numeriraju prema postavljenoj sintaksi (8 znakova:prva tri prema izboru korisnika, zadnjih 5 sekvencijalni broj).

 Svi dokumenti imaju mogućnost automatskog povlačenja i upisivanja tečaja tako da se uz svaki dokument može arhivirati i tečaj.

 Cijeli sustav je zamišljen da osigura dvostepensku organizaciju i zaštitu podataka. Svi dokumenti se evidentiraju u pomoćne knjige te automatski prenose u glavnu knjigu. Na taj način je osiguran razumljiviji pristup jer svaki djelatnik mora poznavati samo onaj dio poslovanja kojim se bavi a i 'management' ne mora poznavati kontni plan i glavnu knjigu da bi mogao pratiti različite pokazatelje poslovanja. S druge strane računovodstvene evidencije se formiraju automatski te se može vrijeme organizirati za praćenje i kontrolu knjiženja poslovnih dokumenata. Kontrola je jednostavna jer za svaku grupu poslovnih promjena provedenih u glavnoj knjizi postoje adekvatna knjiženja u pripadajućim pomoćnim knjigama s puno više detalja o samim transakcijama prema specifičnostima svake grupe poslova ili određene pomoćne knjige u koju se događaji cijelovito i detaljno evidentiraju.

## **I.2 MOGUĆNOSTI PRILAGODBE**

 'Poslovni asistent' i svi njegovi moduli imaju veliki broj parametara koji omogućavaju prilagodbu modula poslovnoj praksi korisnika. Zato je vrlo važno prije uvođenja programskih modula u rad ili kod izmjene ili želje za izmjenom poslovne prakse odrediti točan način poslovanja, redoslijed događaja/transakcija, obveze i kontrola. Kada se to postavi neophodno je kontaktirati isporučitelja programske opreme radi što bolje prilagodbe programskih modula željenoj proceduri i dodatnih uputa za primjenu novih opcija.

U nastavku dajemo neke od mogućnosti koje se mogu prilagođavati:

• Predračuni mogu imati opciju rezervacije robe s time da se modul 'Knjiga otpremnica' može postaviti da skida rezervacije (ako se svaki predračun stornira onda to nije potrebno) .

- Otpremnice imaju mogućnost automatske evidencije što je od naručene robe isporučeno, tako da se prikazuju samo one narudžbe koje nisu dijelom ili u cijelosti izvršene. Kod preslikavanja otvorenih narudžbi u otpremnicu, pune se samo stavke i roba koja nije prethodno isporučena.
- Mogućnost automatskog povlačenja i arhiviranja tečaja uz svaki dokument koji se uvodi u evidenciju računala odnosno baze podataka korisnika.
- Opcionalna zaštita u prikazu nabavne cijene na izlaznim dokumentima.
- Ispis izlaznih dokumenata bez ili s rabatom.
- Mogućnost evidencije serijskih brojeva robe.
- Prilagodba lager liste za izbor proizvoda prema organizaciji i veličini šifrarnika/cijenika, te postavljanje načina pretraživanja.
- Način izbora artikala kod formiranja dokumenata.
- Organizacija poslovanja s više organizacijskih jedinica.
- Mogućnosti automatske evidencije prodavača, prodajnih mjesta radi mogućnosti formiranja različitih izvješća.
- Pomak kod automatskog numeriranja brojeva dokumenata.
- Mogućnost zaključivanja predračuna i kontrola izdavanja robe prema zaključenosti predračuna.
- Mogućnost kontrole i upozorenja kod negativne marže, kod dovođenja zaliha u minus. Mogućnost kontrole ulaza proizvoda po drugoj cijeni na šifru pod kojom već postoji druga roba.

## **I.3 STARTANJE IPIS-a (pokretanje 'Poslovnog asistenta')**

 Da bi startali IPIS / 'Poslovni asistent' potrebno je mišem 2 x kliknuti na ikoni grafički dizajniranog slova 'T' ispod koje piše 'Poslovni asistent'. Na ekranu će se pojaviti mali prozor s dva polja za unos 'Identifikacijskog broja' i 'Lozinke'.

 Idetifikacijski broj je fiksno određen numerički broj dužine 4 znamenke. Ukucavanjem tog broja pozicija unosa automatski skače na polje za unos lozinke. Nakon što se ukuca lozinka potrebno je pritisnuti tipku 'Enter' ili mišem pritisnuti na tipku 'OK'. Ako su identifikacijski broj i pripadajuća lozinka dobro uneseni na ekranu

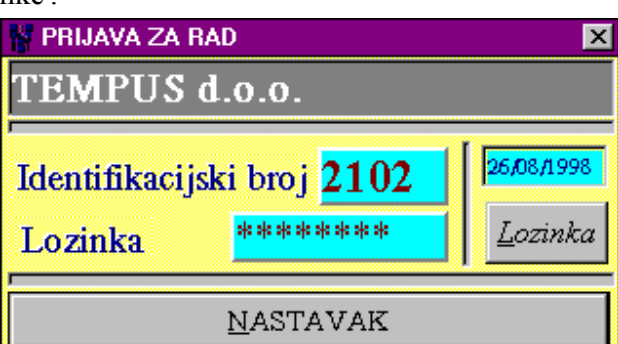

će se pojaviti osnovni prozor poslovnog asistenta sa prikazom tipki za izbor poslova s kojim možemo raditi. U slučaju netočno unesene lozinke pristup programu se prekida uz odgovarajuću poruku.

Odgovarajući podaci za identifikacijski broj i lozinku nalaze se u dodatku ovog priručnika.

## **I.4 POČETAK RADA SA SUSTAVOM POSLOVNOG ASISTENTA**

 Prilikom implementacije programskih modula u poslovnu praksu korisnika poželjno je slijediti određeni redoslijed transakcija kako bi se postigli maksimalni efekti i u potpunosti iskoristile mogućnosti informacijskog sustava.

 Nakon instalacije baza podataka je gotovo u potpunosti prazna i potrebno je postaviti temeljne podatke za rad s programima (adresar, šifrarnik, kontni plan, šeme knjiženja, ...). Prema dogovoru s korisnikom isporučitelj programske opreme može pomoći da se određeni registri inicijalno postave kako bi se ubrzala implementacija sustava u poslovnu praksu (npr. sheme knjiženja,brojevi dokumenata, grupe stranaka, …), no praktično korisnik može postaviti sve elemente sustava potuno samostalno. Kako bi olakšali samostalno formiranje temeljnih okvira podataka dajemo prijedlog koraka koje treba napraviti u startu korištenja programskog paketa s objašnjenjem opcija koje se nude.

#### I.4.1 UNOS GRUPA / ŠIFRA STRANAKA

 Svaka stranka koja se evidentira u sustavu mora imati šifru. Ta šifra jedinstveno određuje stranku i neophodna je za funkcioniranje programske opreme. Programski modul za evidenciju stranaka uz ručni unos nudi i mogućnost automatskog postavljanja šifre stranke. Da bi se stranci automatski pridjelila šifra nužno je izabrati grupu kojoj stranka pripada ('Izbor šifre stranke'). Ta opcija omogućava naknadno izlistanje stranaka prema izabranoj grupi, te ako to potencijalno želimo koristiti nužno je prvo postaviti grupe u koje stranke želimo razvrstati. Opis načina postavljanja grupa nalazi se u dijelu uputa vezanim za programski modul 'Adresar/Imenik'.

#### I.4.2 UNOS STRANAKA U IMENIK / ADRESAR

 Za pisanje ulaznih i izlaznih računa, evidentiranje prometa po žiro računu, unosa početnog stanja ili sličnog potrebno je imati evidentirane podatke za stranke vezane za dotične dokumente. Zbog toga predlažemo da se prvo unesu u 'Imenik/Adresar' podaci za vlastitu firmu, pa državne institucije s kojima se neminovno radi kao ZAP, banka, ministarstvo financija i slično te kupci i dobavljači s kojima imamo aktivan odnos.

#### I.4.3 DEFINIRANJE ORGANIZACIJE ŠIFRARNIKA/CJENIKA

 Prije početka unosa artikala ili stavaka u šifrarnik / cjenik potrebno je odlučiti na koji način će se organizirati šifriranje. Temeljni preduvjet je da svaka stavka šifrarnika ima jedinstvenu šifru dužine točno 10 alfanumeričkih znakova. Organizacija tih 10 znamenki može biti prema izboru korisnika. Programski paket nudi mogućnost organizacije tih 10 znamenki na način da prve tri pretstavljaju grupu, druge tri podgrupu a zadnje četiri šifru artikla unutar navedene grupe i podgrupe. Tome su prilagođena i različita izvješća vezana za stanje, promet i prodaju robe i usluga. Zato da bi se mogle iskoristiti sve mogućnosti koje programski paket nudi, a u slučaju hijerarhijske organizacije šifrarnika, poželjno je preuzeti navedenu organizaciju.

#### I.4.4 DEFINIRANJE GRUPA I PODGRUPA ARTIKALA ILI USLUGA

Ako se korisnik opredjeli za hijerarhijsku podjelu šifrarnika neohodno je kroz odgovarajuće transakcije upisati šifre i opise za grupe i podgrupe artikala i usluga(opisano u dijelu uputa vezanim za šifrarnik/cjenik.

### I.4.5 UNOS ARTIKALA U ŠIFRARNIK/CJENIK

 Da bi se moglo unijeti početno stanje skladišta kroz primku odnosno ako želimo napisati izlazni dokument (predračun, račun, otpremnicu) moramo definirati artikle ili usluge koje ćemo koristiti (osim ako koristimo samo usluge i ne želimo ih posebno evidentirati u cjeniku već će se ručno upisivati kod izrade dokumenata). Pri tome je važno postaviti ili unijeti šifru, naziv, jedinicu mjere i prodajnu cijenu.

Prije unosa mora biti određen princip šifriranja.

#### I.4.6 ISPIS I KONTROLA ŠIFRARNIKA

 Nakon unosa šifrarnika naša preporuka je da se isti u cijelosti ispiše i prekontrolira, kako bi se uočile i ispravile greške pri unosu podataka (koje mogu biti neugodne, npr. duplo uneseni artikli, krivo upisana prodajna cijena ili naziv i slično).

## I.4.7 OTVARANJE SKLADIŠTA

 Da bi se mogli provesti robni dokumenti (primka, otpremnica, povratnica, medjuskladišnica) neophodno je otvoriti skladište. Bez evidentiranog skladišta nije moguće evidentirati bilo koju transakcija ulaza ili izlaza robe. Na taj način osiguravamo kontrolu korištenja skladišta i onemogućavamo knjiženje po krivom skladištu zbog greške u unosu.

## I.4.8 UNOS TEČAJA

 Za knjiženje dokumenata može se koristiti opcija automatskog učitavanja tečaja. U tom slučaju potrebno je svakodnevno unijeti tečaj. Ako nije potrebno dokumente arhivirati s tečajem jer se izvješća povlače isključivo u kunama ovu transakciju nije potrebno provoditi

#### . I.4.9 UNOS PRIMKE S POČETNIM STANJEM

 Da bi u sustavu evidentirali točno početno stanje i vrijednost robe neophodno je unijeti donos ili inventurno stanje s datumom početka korištenja sustava. To je omogućeno unosom primke s datumom s kojim se počinje raditi. Na taj način robni dokumenti imaju uvid u stanje robe radi kontrole marže i stanja lagera. Neophodno je precizno unijeti proizvod te njegovo stanje i nabavnu cijenu.

## I.4.10 ISPIS STANJA SKLADIŠTA I KONTROLA UNESENOG POČETNOG STANJA

 Nakon unosa početnog stanja naša preporuka je ispisati lager listu ili stanje robe na lageru kako bi se provjerila točnost unosa podataka i uskladilo početno stanje s donosom (robno knjigovodstvo mora imati istu vrijednost robe na skladištu kao i odgovarajući konto u financijskom knjigovodstvu /6600/ ćiju vrijednost se unosi temeljnicom). To je ujedno i dokument koji potvrđuje točnost unosa ispravno zaduženje pomoćnih knjiga u računalu.

## I.4.11 POSTAVLJANJE POČETNOG BROJA DOKUMENTA ZA UNOS ULAZNIH RAČUNA PRETHODNOG PERIODA (prije početka korištenja ovog programa)

 Kako prilikom početka rada sa sustavom najčešće imamo već određeni broj ulaznih računa koji nisu zatvoreni djelimično ili u cijelosti, potrebno ih je unijeti da bi se po njima mogle knjižiti uplate i pratiti stanje.

 Prema izlistu fakture se unose u 'Knjigu ulaznih računa', a da bi osigurali automatsko numeriranje potrebno je postaviti početni broj u registru brojeva dokumenata (oznaka dokumenta UFA) kako bi numeriranje išlo po šifriranju za prošlu godinu. Ako se interni brojevi UR-a prenose

da budu jednaki kao u donosu, odnosno ako će se broj svaki puta ručno upisati ova transakcija nije potrebna.

## I.4.12 UNOS OTVORENIH UR

 Sve otvorene UR-e s datumom početka korištenja IPIS-a moraju se unijeti u 'Knjigu ulaznih računa' kako bi mogli imati točnu informaciju o otvorenim stavkama dobavljača. Ako se prilikom unosa koristi interna numeracija IR naslijeđena od prije mora se samo paziti da svaki put uneseni broj računa ima 8 znamenki (ako broj sadrži manje znamenki mogu se postaviti vodeće nule ili oznaka godine i znamenka koja označava stare račune 989…..).

### I.4.13 POSTAVLJANJE POČETNOG BROJA DOKUMENTA ZA UNOS ULAZNIH RAČUNA SLIJEDEĆEG PERIODA

 Ako smo mijenjali početni broj UR-a za unos računa prethodnog perioda ili smo unosili račune prethodnog perioda moramo postaviti početni broj UR-a u registru brojeva dokumenata. Najbolje je upisati broj koji je bio inicijalno postavljen(98500000).

#### I.4.14 ISPIS OTVORENIH STAVAKA I PREGLEDA UNESENIH RAČUNA

 Nakon unosa svih otvorenih UR-a prethodnog perioda neophodno je izlistati pregled unesenih računa kako bi se provjerilo da li uneseni podaci odgovaraju po vrijednosti početnom stanju. Istu vrijednost moramo imati kod knjiženja u financijskom knjigovodstvu na konto dobavljača (22..). Ispis otvorenih stavaka ('Crvene uplate') mora isto odgovarati pregledu unesenih računa.

#### I.4.15 POSTAVLJANJE POČETNOG BROJA DOKUMENTA ZA UNOS IZLAZNIH RAČUNA PRETHODNOG PERIODA (prije početka korištenja ovog programa)

 Kako prilikom početka rada sa sustavom najčešće imamo već određeni broj izlaznih računa koji nisu zatvoreni djelimično ili u cijelosti, potrebno ih je unijeti da bi se po njima mogle knjižiti naplate i pratiti stanje.

 Prema izlistu fakture se unose u 'Knjigu izlaznih računa', a da bi osigurali automatsko numeriranje potrebno je postaviti početni broj u registru brojeva dokumenata (oznaka dokumenta IFA) kako bi numeriranje išlo po šifriranju za prošlu godinu. Ako se brojevi IR-a prenose da budu jednaki kao u donosu, odnosno ako će se broj svaki puta ručno upisati ova transakcija nije potrebna.

## I.4.16 UNOS OTVORENIH IR

 Sve otvorene IR-e s datumom početka korištenja IPIS-a moraju se unijeti u 'Knjigu izlaznih računa' kako bi mogli imati točnu informaciju o otvorenim stavkama kupaca. Ako se prilikom unosa koristi interna numeracija IR naslijeđena od prije mora se samo paziti da svaki put uneseni broj računa ima 8 znamenki (ako broj sadrži manje znamenki mogu se postaviti vodeće nule ili oznaka godine i znamenka koja označava stare račune 989…..).

#### I.4.17 POSTAVLJANJE POČETNOG BROJA DOKUMENTA ZA UNOS IZLAZNIH RAČUNA SLIJEDEĆEG PERIODA

 Ako smo mijenjali početni broj IR-a za unos računa prethodnog perioda ili smo unosili račune prethodnog perioda moramo postaviti početni broj IR-a u registru brojeva dokumenata. Najbolje je upisati broj koji je bio inicijalno postavljen(98100000).

## I.4.18 ISPIS OTVORENIH STAVAKA I PREGLEDA UNESENIH IZLAZNIH RAČUNA

 Nakon unosa svih otvorenih IR-a prethodnog perioda neophodno je izlistati pregled unesenih računa kako bi se provjerilo da li uneseni podaci odgovaraju po vrijednosti početnom stanju. Istu vrijednost moramo imati kod knjiženja u financijskom knjigovodstvu na konto kupaca (12..). Ispis otvorenih stavaka ('Crvene naplate') mora isto odgovarati pregledu unesenih računa.

## I.4.19 ZAKLJUČAK POREZNE KNJIGE ZA PRETHODNI PERIOD

 Svi uneseni računi prethodnog perioda knjiženja moraju se zatvoriti u poreznoj knjizi kako se ne bi pojavljivali u slijedećim poreznim prijavama.

#### I.4.20 UNOS KNJIGE OSNOVNIH SREDSTAVA S POČETNIM STANJEM NA DAN DO KADA JE OBRAČUNATA I PROKNJIŽENA AMORTIZACIJA

 Da bi imali početno stanje osnovnih sredstava te mogli redovito knjižiti promjene koje nastaju po osnovnim sredstvima (obračun amortizacije, otpisa, povečanja vrijednosti, …) neophodno je unijeti sva osnovna sredstva sa nabavnom vrijednošću, datumom nabave, vremenom otpisa ili stopom amortizacije, koeficijentom ubrzane amortizacije te otpisanom vrijednošću. Ako se knjiga osnovnih sredstava koristi za automatsku pripremu knjiženja neophodno je za svako osnovno sredstvo postaviti konta vrijednosti, ispravka vrijednosti i troška amortizacije.

#### I.4.21 UNOS POČETNOG STANJA BLAGAJNE

 Da bi knjiženja blagajne počela s ispravnim donosom potrebno je s datumom početka rada unijeti stanje blagajne ili iznos donosa.

#### I.4.22 UNOS LISTE RADNIKA S MAT.PODACIMA I PODACIMA ZA OBRAČUN PLAĆE

 Za korištenje modula obračuna plaće i kadrovske evidencije potrebno je unijeti sve djelatnike s njihovim matičnim podacima te bruto plaćom.

#### *INICIJALNI POSLOVI VEZANI ZA FINANCIJSKO KNJIGOVODSTVO*

 Prilikom postavljanja sustava mogu se postaviti temeljni registri podataka(kontni plan, sheme knjiženja, lista org.jedinica-PTC-a, poslovna izvješća,…) za financijsko knjigovodstvo prazni za slobodan unos prema želji korisnika ili inicijalno postavljeni po RIF-ovom kontnom planu. Ako se kreće od potpuno prazne okoline prednost je da mnoga konta i sheme knjiženja koja korinik nema u svojoj poslovnoj praksi ne opterećuju sustav i ne unose se dok se za to ne pokaže potreba. Ako korisnik dobije definirane sve moguće transakcije, puno je brže postavljanje sustava knjiženja izmjenom postojećih shema knjiženja i konta. Moguće je i postaviti prazne registre na radnu bazu korisnika, te pune registre na jednu od testnih baza kao primjer i vodilja za formiranje novih registara.

#### I.4.23 UNOS KONTNOG PLANA

 Za rad s financijskim knjigovodstvom neophodno je i primarno unijeti kontni plan ili prihvatiti kontni plan koji se nudi automatski unesen te s eventualnim izmjenama prilagoditi za potrebe i poslovanje korisnika.

#### I.4.24 UNOS TEMELJNICE S POČETNIM STANJEM

 Za formiranje ispravnog početnog stanja i dobivanje točnih financijskih izvješća (npr.bruto bilance) neophodno je unijeti temeljnicom početno stanje s datumom početka knjiženja u novom sustavu.

## I.4.25 POSTAVLJANJE SHEMA KNJIŽENJA

- za ulazne račune (UF), velepr.kalkulacije (VK), odobrenje/terećenje ulaznih računa,
- za izlazne račune (IF), odobr./tereć. izlaznih računa,
- blagajnu(BL), obračun plaće(PL, IP), osnovna sredstva, kompenzacije

 $\blacksquare$  Sheme knjiženja mogu se inicijalno postaviti prema kontnom planu korisnika, ili koristiti postojeće sheme knjiženja te izmjenama, dodavanjem i brisanjem uskladiti sa kontnim planom korisnika.

## I.4.26 FORMIRANJE FINANCIJSKIH IZVJEŠĆA PREMA POTREBI KORISNIKA

 Poslovna izvješća koja se slobodno formiraju prema poslovnim potrebama korisnika mogu se izmjeniti i oblikovati prema postavljenom kontnom planu .